## Tips that worked for me

- 1. Begin by reading the BigBookMaker Manual carefully. When you make your first Big Book begin simply using text and images only.
- 2. Take care when choosing your title picture (if any) as the title text will be superimposed. If you have a very colourful picture it may be difficult to find a text colour that will stand out sufficiently well to be legible. One solution is to make the picture darker or lighter, or to tint it e.g. convert to blue tones.
- 3. You can adjust the appearance of your book by altering the dimensions and changing the font size. Make a note of the dimensions of your book as this will help you to maximize the size of your pictures. If you don't want a scroll bar on your text page limit the number of lines. If the font size is 24 and the height of the book is 500 then you will get about 13 lines to the page. If the font size is 26 then you get 11 lines to the page.
- 4. Keep a brief note of what you say on each page. This will help you identify suitable media without always having to refer back to the file.
- 5. When you resize your pictures give them a different name, or save them in a different location so that the dimensions and quality of the original are maintained should you need to make further adjustments subsequently.
- 6. Make a note of the dimensions of each image as you resize them, this makes it easier to define them in the media.js file later. If you have to acknowledge the source of the image make a note of the required acknowledgement.
- 7. Download the Example Book and copy, paste and edit the media definitions that you will use from its media.js file into your media.js file.
- 8. Check that you are not using any media that has copyright restrictions, this is especially important if you are going to publish your Big Book more widely.
- 9. If you find, when you come to look at your completed book, that the media is not visible check each line at a time. Omitting the first line cut the remaining text (you can paste it to another document for safety). Now save the media.js file and check whether this page works as expected in your book. If it does work then repeat for successive pages, if not then check this definition scrupulously. This may seem time consuming, but to my inexperienced eye I found that I could isolate the problem more quickly this way.
- 10. When you check the final appearance of your book keep the Bookmaker program and the book open in different windows so that you can quickly check the effects of your edits.

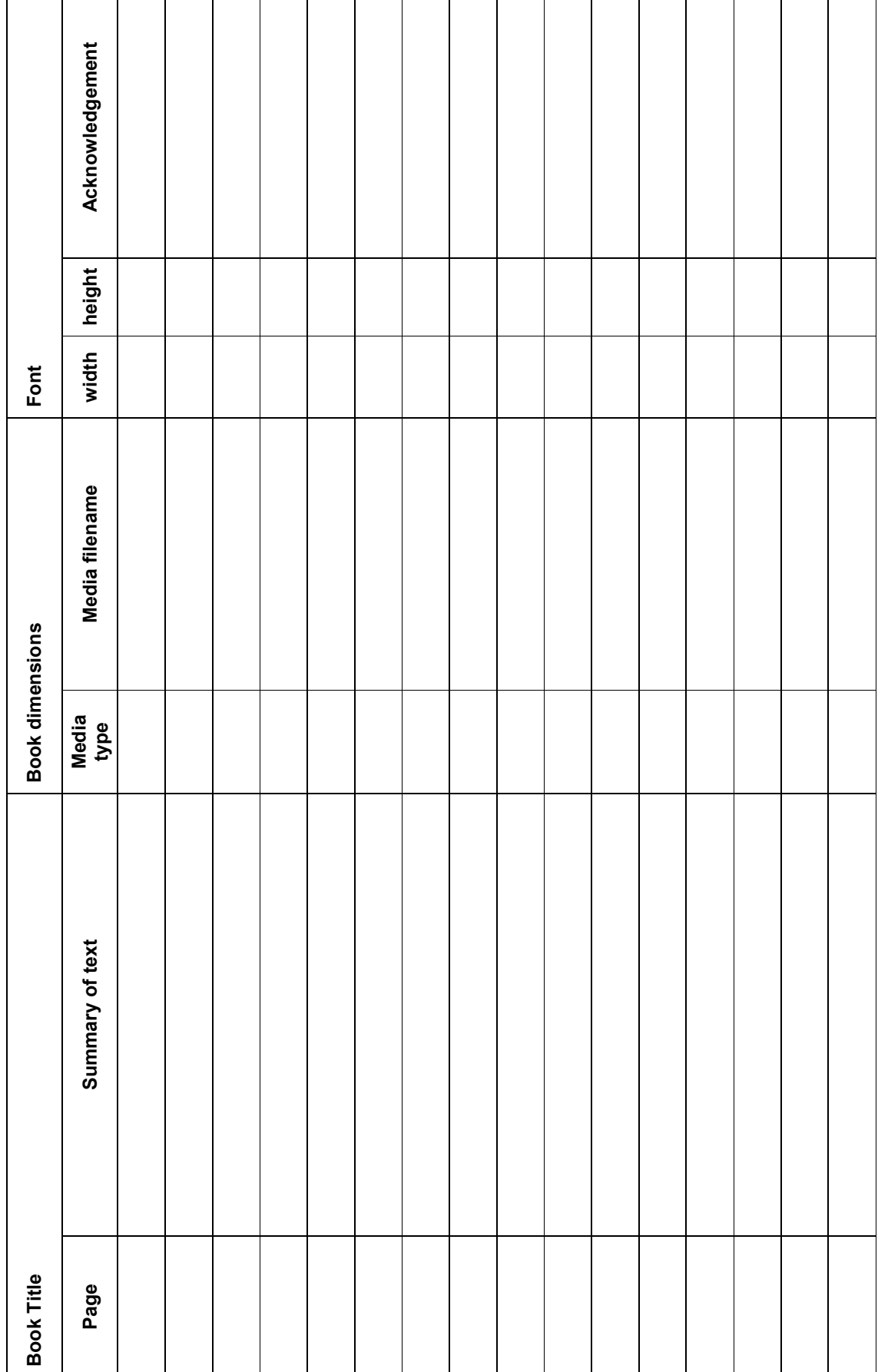